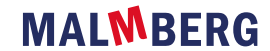

### Eigen notities

 $\Box$  $\Box$  $\Box$ n 

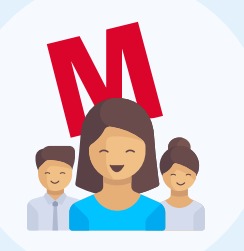

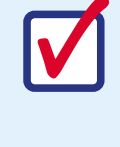

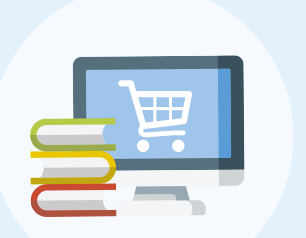

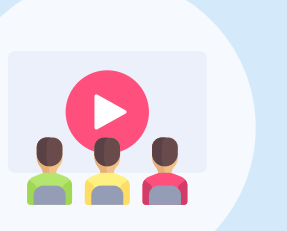

# Bestel je materiaal

Om het nieuwe studiejaar goed te starten heb je een docentlicentie en lesboeken nodig.

Controleer of jouw school docentmaterialen centraal bestelt of dat je dit zelf moet doen.

Moet je de materialen zelf bestellen? Ga dan naar de [docentenwebshop](https://mbo-docent.malmbergwebshop.nl) en bestel hier zowel je docentlicentie als je boeken.

Je studenten bestellen hun licentie in de [studentenwebshop](https://mbo-student.malmbergwebshop.nl) of bij de door school bepaalde leverancier.

Let op! Rekenblokken en Taalblokken zijn vernieuwd. Kijk goed op je boekenlijst welke editie van Rekenblokken en Taalblokken je moet bestellen.

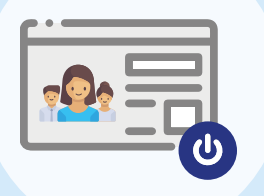

#### Activeer je docentlicentie

In je docentlicentie vind je alles wat je nodig hebt om je voor te bereiden op het nieuwe studiejaar.

- Maak een afspraak voor een [online methodestarttraining](https://outlook.office365.com/owa/calendar/JeanPaulKokkeler@sanoma.onmicrosoft.com/bookings/) met een methodespecialist.
- Of volg één van de [startwebinars](https://www.malmberg.nl/mbo/webinars.htm) bij je lesmethode.

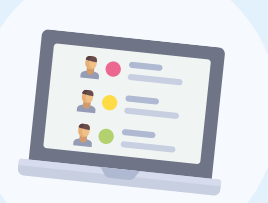

[Activeer](http://startmalmbergmbo.nl) je docentlicentie/beheerderslicentie via de [ELO van de](https://help.mbo.malmberg.nl/hc/nl/articles/360014188637-Inloggen-docenten)  [school](https://help.mbo.malmberg.nl/hc/nl/articles/360014188637-Inloggen-docenten) of met een [Entree-account](https://help.mbo.malmberg.nl/hc/nl/articles/360014188637-Inloggen-docenten).

Let op: Start je met het vernieuwde Rekenblokken of Taalblokken? Dan is je licentie per 1 augustus 2022 te activeren.

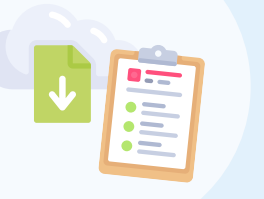

Hier lees je o.a. hoe je je klassen inricht om studenten te volgen. • Het vernieuwde Rekenblokken: [maak klassen aan](https://help.mbo.malmberg.nl/hc/nl/articles/5007598848017-Een-nieuwe-klas-aanmaken) en volg de

# Maak je planning

Een jaarplanning is de routekaart om de onderwijsdoelstellingen van jezelf en je studenten te behalen. In de docentlicentie vind je handige informatie om je daarbij te helpen.

Download belangrijke materialen zoals jaarplanningen en handleidingen voor je methode.

Let op: Start je met het vernieuwde Taalblokken? De materialen zijn tot 1 augustus 2022 [hier](https://www.malmberg.nl/docentenmateriaal-vernieuwde-rekenblokken-en-taalblokken.htm) te downloaden.

## Meld je aan voor een training

Om je voor te bereiden op het nieuwe studiejaar bieden we verschillende trainingen aan.

### Aan de slag met de online leeromgeving

De eerste studieweek begint.

In de [kennisbank](https://help.mbo.malmberg.nl/hc/nl) vind je alle informatie die je nodig hebt om aan de slag te kunnen met de online leeromgeving.

- voortgang van je studenten
- Het vernieuwde Taalblokken: [maak klassen aan](https://help.mbo.malmberg.nl/hc/nl/articles/5480511577105-Een-nieuwe-klas-aanmaken) en volg de voortgang van je studenten
- Take Care: **[maak klassen aan](https://help.mbo.malmberg.nl/hc/nl/articles/360014205817-Volg-je-studenten-door-een-klas-aan-te-maken-of-te-volgen)** en volg de voortgang van je studenten
- Taalblokken en Rekenblokken: [koppel jezelf aan de klassen](https://help.mbo.malmberg.nl/hc/nl/articles/360014299498-Klassenbeheer-en-klassen-kiezen) waar je les aan geeft.

Laat studenten [inloggen](https://help.mbo.malmberg.nl/hc/nl/articles/360014188677-Inloggen-studenten) zodat je ze kan toevoegen aan de juiste klas.

# Wij staan voor je klaar!

Heb je vragen? Dan kun je natuurlijk altijd bij ons terecht.

Bekijk de **[kennisbank](https://help.mbo.malmberg.nl/hc/nl)**.

#### Stel je vraag via de chat in de online leeromgeving.

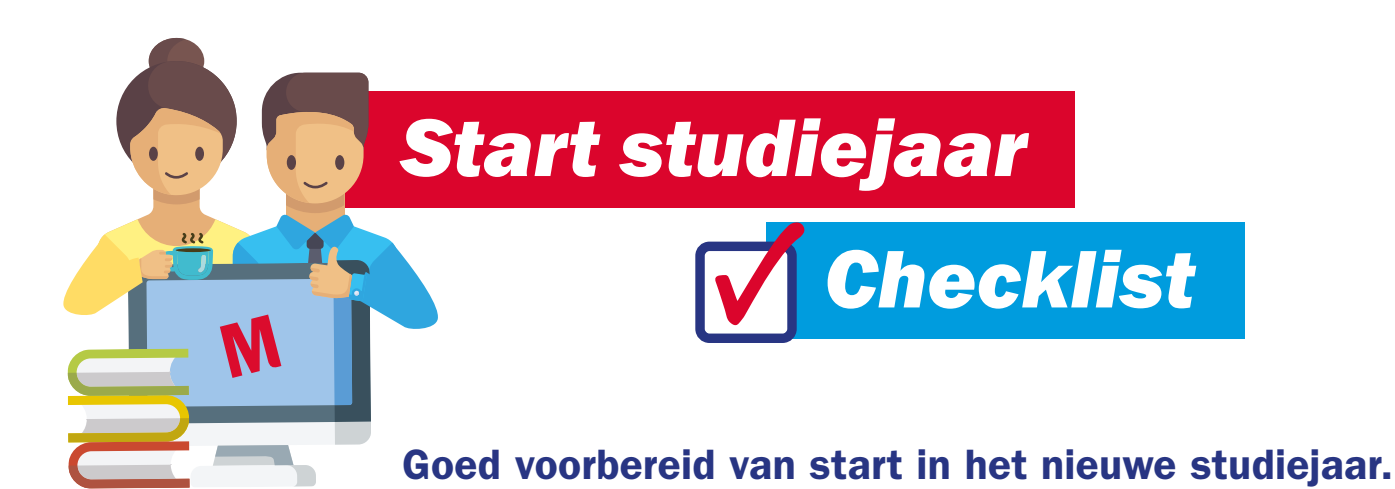